# Olympus Grants Application Guide

How to Submit a Grant Request in the Olympus Grants Request Management System

Olympus Corporation of the Americas

**OCA Grants Administrators** 

January 2018

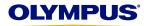

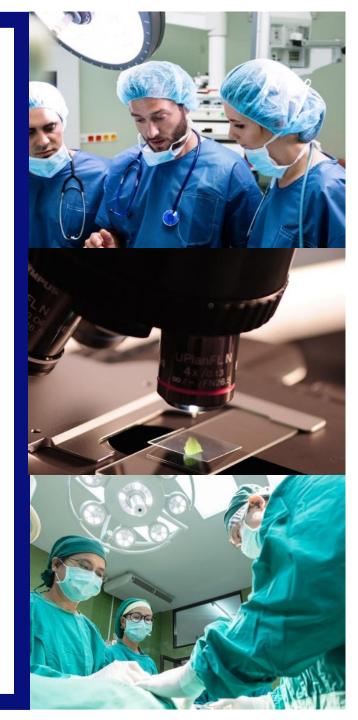

## Welcome to the Olympus Grants Request Management System

- The <u>Olympus Grants Request Management System</u> accepts grant applications for eligible healthcare and microscopy events taking place in the Americas and/or events coordinated by organizations based in the Americas.
- In order to access our system, you must create a user account. Only registered users can submit grant requests. Download the <u>Olympus Grants Registration Guide</u> for instructions.
- In January 2018, the Olympus Grants Request Management System was upgraded to accept grant applications from Latin America. In order to submit requests, users of our previous Latin American grants portal must create a new user account in our upgraded system. (We were unable to transfer data from our previous portal.) Please refer to the <u>Olympus Grants Registration Guide</u> for details.
- Before submitting a request, review our <u>program website</u> for detailed information about the types of support we offer, additional eligibility requirements and an overview of the application process.
- Applications must be submitted at least 60 calendar days before your event start date.
- Olympus sales and marketing personnel are not permitted to participate in the grants process and will not have any information regarding the status of your request. Please direct all grant inquiries to OCA Grants Administrators. Thank you.

OCA Grants Administrators 484-896-3939 | ocagrants@olympus.com

## System Functionality Notes

- Use Internet Explorer or Google Chrome to access our site
- In order to view important on-screen messages, pop-up windows must be enabled. To learn how to turn off your pop-up blocker, click your browser's name: <u>Internet Explorer 11</u> | <u>Google Chrome</u> | <u>Safari (iOS)</u>
- To avoid losing your work, do not use your browser's "Back" button. Use the Back and Proceed arrow buttons at the bottom of each page to move within the application.

## **Getting Started**

Step 1: Select your Preferred Language and log in with your Email address and Password.

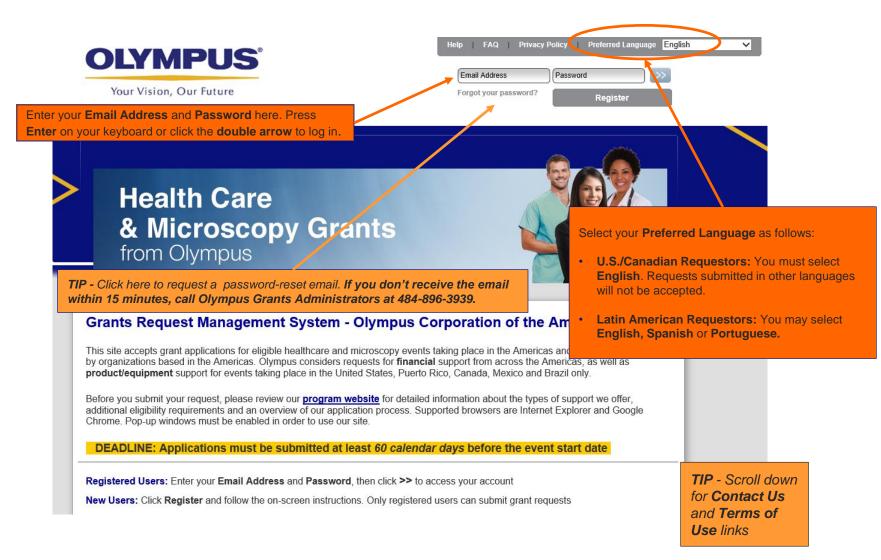

**Step 2:** Click **My Account** to review and update (if needed) your **Registration** information. If you are a user who applies on behalf of different organizations, make sure you are logged in with the correct affiliation.

**START HERE** – Each time you begin a new grant request, click on **My Account** to review and update (if needed) the information you provided during **Registration**. Typos and errors must be corrected and organization updates made via **My Account** prior to starting a new application.

**TIP** – To update your password, click **Change Password.** Passwords must be between 8 and 12 characters long. **Do not exceed 12 characters.** 

My Account Help Change Password FAQ Privacy Policy Log out

**CAUTION:** If you are a user with multiple accounts, make sure you are logged in and applying on behalf of the correct organization. **Applications cannot be transferred among organizations** 

#### My Actions

#### Welcome, Olympus Test Account Production

#### Getting Started

- To create a new grant request, click the Submit New Request button below.
- To check the status of a saved or submitted request, review the Status column in the list of requests below. Next steps required by you will appear as links in the Action Required column.
- · To return to this page from anywhere in the system, click My Actions above.

#### Important Reminders

- DEADLINE: Applications must be submitted at least 60 calendar days before the event start date
- Submission of a request does not indicate that Olympus has agreed to provide support. Support decisions are made only after the Olympus
  Corporation of the Americas (OCA) Grants Committee has reviewed your complete request. Committee determinations are communicated via
  email (to grant requestors or authorized signers, as applicable), and all decisions are final.
- All Olympus sales and marketing personnel are trained to remain separate and apart from matters relating to grant requests, with the exception of limited circumstances when they might be asked by Olympus to solicit input regarding an equipment-related request. Thank you, in advance, for respecting the integrity of our process.

Screen shot continued on next page...

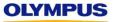

**TIP** – You may return to this Welcome page at any time by clicking on the **My Actions** link, found at the top of every page.

## Step 3: Click "Submit New Request" to begin a new grant application.

Screen shot continued from previous page...

#### Helpful Tools

- Grants Program Website Olympus Corporation of the Americas
- Application Screenshot Guide | Application Checklists
- Product Support Forms (required for product/equipment requests)
- <u>Reconciliation Screenshot Guide</u>

Click **Submit New Request** to begin an application

Submit New Request 🔸

**TIP** – If this is your first time creating a grant request, the area below the **Submit New Request** button will be blank. Only those users who have drafted and/or submitted requests previously will see their applications listed below.

#### Medical Education

| Request ID   | Request Type      | Status                | Program Title                        | Start Date  | Submitted Date | Action required         | View/Print Agreement |
|--------------|-------------------|-----------------------|--------------------------------------|-------------|----------------|-------------------------|----------------------|
| MED-1926     | Medical Education | Not Submitted         |                                      |             |                | Please Complete Request |                      |
| MED-1830     | Medical Education | Not Submitted         |                                      |             |                | Please Complete Request |                      |
| MED-GAS-1828 | Medical Education | GC Review             | test LAD grant - please disregard    | 01 Sep 2018 | 10 Jan 2018    |                         |                      |
| MED-1798     | Medical Education | Not Submitted         |                                      |             |                | Please Complete Request |                      |
| MED-GYN-1554 | Medical Education | Not Submitted         | Test - Please Ignore                 | 01 Jun 2018 |                | Please Complete Request |                      |
| MED-ENT-1426 | Medical Education | Not Submitted         | Test Grant - Please disregard        | 01 Aug 2018 |                | Please Complete Request |                      |
| MED-1198     | Medical Education | Not Submitted         |                                      |             |                | Please Complete Request |                      |
| MED-1086     | Medical Education | Not Submitted         |                                      |             |                | Please Complete Request |                      |
| MED-CRS-1062 | Medical Education | Not Submitted         | Please disregard - Test Grant by SSC | 05 Apr 2018 |                | Please Complete Request |                      |
| MED-OTH-692  | Medical Education | Review Reconciliation | TEST GRANT ONLY                      | 06 Jan 2017 | 06 Jan 2017    | 1                       | View/Print Agreement |
|              | Page size:        |                       | 11 items in 2 pages                  |             |                |                         |                      |
|              |                   |                       |                                      |             |                | 1                       |                      |

**TIPS FOR RETURNING USERS** – Grant requests that require action by you will be marked with a blue **Action Required** link indicating the next step. (For example, a partially completed—but not yet submitted—request will have the link **Please Complete Request**.) Click on the link to complete the required task.

## Step 4: Select the type of program or event for which you are seeking grant support and click the appropriate button.

Review the **Overview -Eligibility Requirements** as well as the support type descriptions to determine which request type is right for you.

**TIP** – If you are seeking support for

## Submit New Request

#### Overview - Eligibility Requirements

- All grant requests must be for programs and events coordinated by independent third parties.
- Requests must be related to the disease states, conditions and/or treatments for which Olympus products are used.
- Product support may include short-term capital equipment loans and/or donation of disposable items.
- · At this time, product support is only available for events held in the United States, Puerto Rico, Canada, Mexico and Brazil.
- This is only an overview. For complete eligibility requirements and program details, review our program website prior to starti

## Select the type of program or event for which you are seeking grant support:

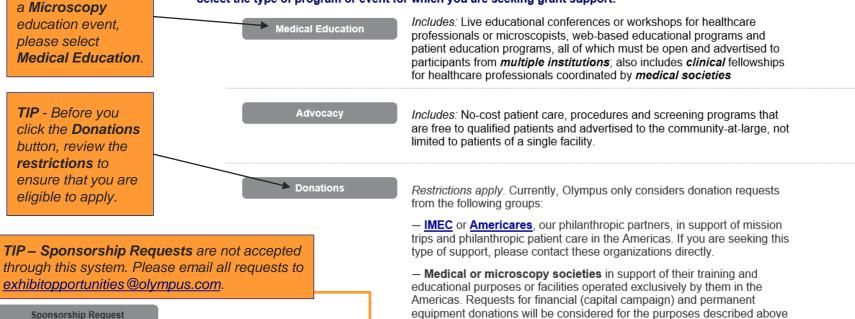

only.

Button disabled. Requests for sponsorships are considered separately from grants. Please forward all information about exhibits, booths and other promotional opportunities to <u>exhibitopportunities</u> **@olympus.com**. Requests for sponsorships and grants may be pursued at the same time. Please do not include any information about promotional opportunities in your grant application.

Charitable contribution requests from individual health care professionals, microscopists, hospitals, medical schools, or similar entities to support fundraising activities such as galas, golf outings and capital campaigns are **not eligible** for support and will not be considered by the OCA Grants Committee.

## **Creating a Medical Education or Microscopy Request**

Step 1: To create a Medical or Microscopy Education request, click the Medical Education button.

## Submit New Request

#### **Overview - Eligibility Requirements**

- All grant requests must be for programs and events coordinated by independent third parties.
- Requests must be related to the disease states, conditions and/or treatments for which Olympus products are used.
- · Product support may include short-term capital equipment loans and/or donation of disposable items.
- At this time, product support is only available for events held in the United States, Puerto Rico, Canada, Mexico and Brazil.
- This is only an overview. For complete eligibility requirements and program details, review our program website prior to starti

#### Select the type of program or event for which you are seeking grant support:

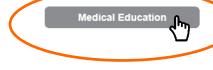

Includes: Live educational conferences or workshops for healthcare professionals or microscopists, web-based educational programs and patient education programs, all of which must be open and advertised to participants from *multiple institutions*; also includes *clinical* fellowships for healthcare professionals coordinated by *medical societies* 

Advocacy

*Includes:* No-cost patient care, procedures and screening programs that are free to qualified patients and advertised to the community-at-large, not limited to patients of a single facility.

#### Donations

*Restrictions apply.* Currently, Olympus only considers donation requests from the following groups:

— IMEC or Americares, our philanthropic partners, in support of mission trips and philanthropic patient care in the Americas. If you are seeking this type of support, please contact these organizations directly.

- Medical or microscopy societies in support of their training and educational purposes or facilities operated exclusively by them in the Americas Requests for financial (capital campaign) and permanent **TIP** – Before you begin your application, confirm that your event is **eligible** for Olympus support. Review eligibility guidelines here and on the <u>Olympus Grants</u> <u>Program Website</u>.

**IMPORTANT -** Grant applications must be submitted at least **60 calendar days** before the event start date.

## Step 2: Review the on-screen "Medical or Microscopy Education Request" instructions. When finished, click Proceed.

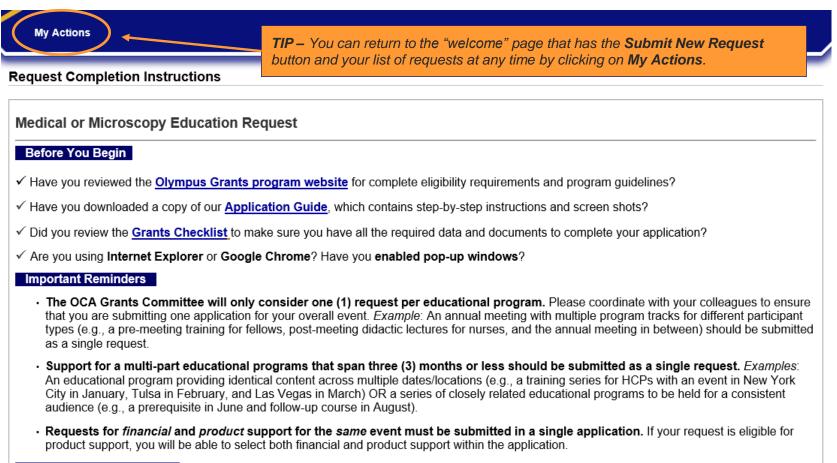

To Submit a New Request

Screen shot continued on next page...

Screen shot continued from previous page

#### To Submit a New Request

- Complete all seven (7) tabs, or sections, of the application. Required fields are marked with red asterisks (\*).
- To navigate between tabs, click on the Save and Back and Save and Proceed to Next Step arrows at the bottom of the page. Do not click on the tabs themselves.
- You don't have to complete the application in one session. To save your work, complete your current page and click Save and Continue Later at the bottom of the screen. You can retrieve your saved application from the My Actions page.
- For security reasons, our system times out after 45 minutes of inactivity and any unsaved information will be lost. Before you step away, remember to save.
- When you've successfully submitted your request, you'll see an **on-screen "Thank You" message** and receive a **confirmation email**. Please keep a copy of this confirmation email for your records.

To Provide Requested Additional Information

- If additional information is required after submission, OCA Grants Administrators will notify you by email and "unlock" your application so you can make changes.
- Only the sections of the application that require your attention will be open for editing. If you need to update a section that is "locked," contact OCA Grants Administrators at 484-896-3939 or ocagrants@olympus.com for assistance.
- You must resubmit your application in order for OCA Grants Administrators to see your changes. Click through all of the sections until you reach the "Thank You" screen. You will not receive a confirmation email.

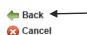

TIP - To move between pages of your application, click on the **Back** and **Proceed** arrows. DO NOT USE THE "BACK" BUTTON ON YOUR BROWSER.

-> Proceed 🛶

After you have reviewed the "Medical or Microscopy Education Request" instructions, click **Proceed** to continue.

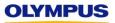

**Step 3:** Complete the **General Information** tab. Refer to the on-screen tips, as well as those below, to ensure you are completing this section correctly. When finished, click **Save and Proceed to Next Step**.

Medical Education Request > General Information

#### Tips for Completing This Section

- The support you can request from Olympus (financial and/or product) depends on the country in which your event is taking place. Financial support is available for all countries in the Americas. Product support is only available for events taking place in the United States, Puerto Rico, Canada, Mexico and Brazil. The application will only show you the type(s) of support for which your event is eligible.
- For each type of grant support you seek from Olympus, you must indicate if you are also seeking support from other industry partners. If the answer is yes, you'll be prompted to provide the name(s) of these *potential* supporters. (Such support can be "under review;" it does not have be confirmed.) Please note that Olympus cannot be your event's sole source of *financial* support; you must seek financial support from other industry partners.
- The application's default currency is U.S. Dollars (USD). All financial requests must be made in USD and, if approved, are paid in USD, with the
  exception of financial requests from Canadian organizations, which are converted to Canadian dollars (CAD) prior to payment.
- Total Program Costs and Anticipated Revenue must include *all* program expenses and income, not just those related to the Olympus financial support you may be seeking.

REMEMBER: To navigate among the tabs, you must use the Back and Proceed arrows at the bottom of the page. Do not click on the tabs.

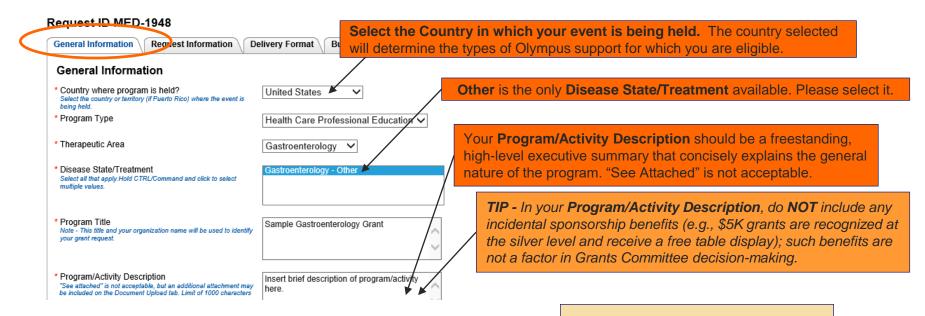

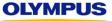

## Screen shot continued from previous page

**Financial and product support (where available) should be sought in a single request.** To select all Olympus grant support requested for your program, hold *Ctrl* or *Command* on your keyboard while clicking the desired options. **Note that product/equipment support is currently available for events held in the United States, Puerto Rico, Canada, Mexico and Brazil only.** 

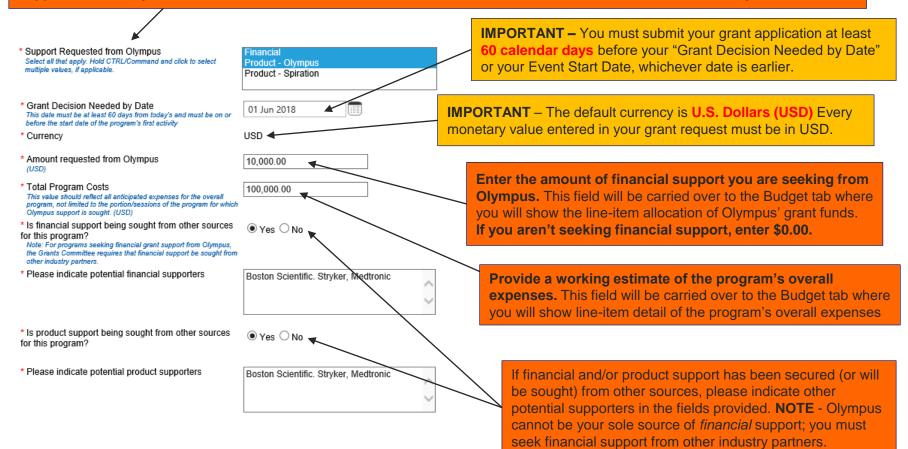

Screen shot continued on next page...

#### Screen shot continued from previous page Latin American Organizations: If you select Financial support, you will be prompted to provide the name of your Organization's financial institution and a description of the account into which Olympus funds would be deposited if your request is approved. Approved grant funds (in USD) \* Name of Organization's financial institution where Enter bank name here would be sent to your financial institution via wire transfer. Olympus' financial support would be deposited. Provide the name of the financial institution (bank) where organization maintains account(s) where funds will be deposited. If funds are approved by Olympus, additional information will be requested to facilitate wire transfer. \* Which of the following best describes how any financial support provided by Olympus would be Funds deposited in organization's bank account designated specifically for funds from multiple grant-supported events $^{ m L}$ deposited? Funds deposited into organization's bank account designated specifically for funds for specific grant-supported event Funds deposited into organization's general bank account Other The Anticipated Revenue from Grant Support should be the total amount of grant support you are seeking from all sources, not just Olympus. The Anticipated Revenue from Sponsorship/Exhibit Support should be the total amount of sponsorship support \* Anticipated Revenue from Registrations 20,000.00 you are seeking from all sources. (USD) \* Anticipated Revenue from Grant Support 30,000.00 (USD) **REMINDER – Sponsorship Requests** are considered separately from \* Anticipated Revenue from Sponsorship/Exhibit 50.000.00 grants and are not accepted through this system. Please email all such Support (USD) requests directly to exhibitopportunities@olympus.com. \* Anticipated Revenue - Other 0.00 (USD) 100.000.00 Total Anticipated Revenue This calculated value should reflect all anticipated revenue for t program TIP - Total Anticipated Revenue will auto-calculate. This total should represent all anticipated income associated with the program

Screen shot continued on next page...

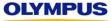

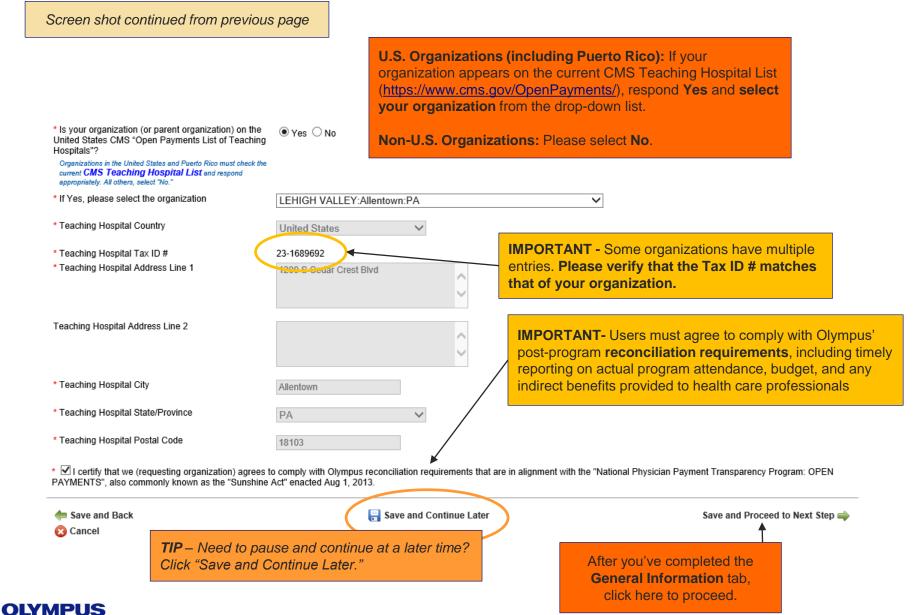

Step 4: Complete the Request Information tab. Refer to the on-screen tips, as well as those below, to ensure you are completing this section correctly. When finished, click **Save and Proceed to Next Step** at the bottom of the web page.

Medical Education Request > Request Information

#### Tips for Completing This Section

- · Use the Needs Assessment Summary field to provide a short description of why your course/event/program is necessary and the knowledge/practice gaps it intends to address. You may provide back-up documentation in the Document Uploads section, but a response here is still required. ("See attached" is not acceptable.)
- DO NOT list your product/equipment needs in the Needs Assessment Summary field. Specific product and equipment needs should be entered on the appropriate Product Support Form and then uploaded in the Delivery Format section. (See additional information on that page.)

REMEMBER: To navigate among the tabs, you must use the Back and Proceed arrows at the bottom of the page. Do not click on the tabs.

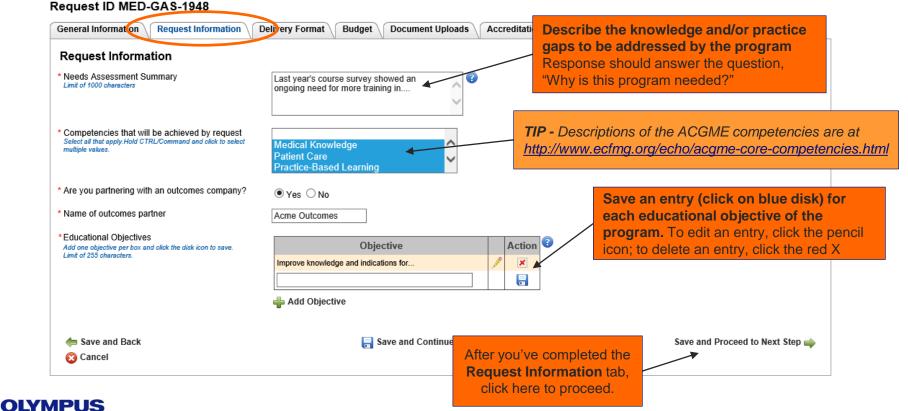

Page 14

**Step 5:** Complete the **Delivery Format** tab. Please review the on-screen tips carefully to ensure to enter your event information correctly. After you've entered all of your activities, click **Save and Proceed to Next Step**.

| Request Detail                              | <b>TIP –</b> The on-screen instructions are included here for your reference. If you have any questions, please |
|---------------------------------------------|----------------------------------------------------------------------------------------------------|
| Medical Education Request > Delivery Format | contact OCA Grants Administrators at 484-896-3939                                                               |
| Tips for Completing This Section            | or ocagrants@olympus.com.                                                                                       |

Review your agenda and determine the number and type(s) of Activities that make up your event. An Activity consists of a:

- · Delivery Format: The manner in which the Activity's educational content is presented (lecture, hands-on workshop, live case, etc.)
- Venue: The general locale in which the Activity takes place (convention center, hospital, etc.)
- · Audience: The group of individuals scheduled to participate in the Activity (physicians, nurses, etc.)
- In the fields below, enter each Activity, beginning with Delivery Format Type. Please note that:
  - You may lump activities together whenever the Delivery Format, Venue and Audience(s) are the same. For example, 5 didactic sessions over the course of 2 days at a convention center for a group of gastroenterologists is considered one Activity.
  - You must enter all the Activities on your agenda, even those for which you're not seeking Olympus support, so that the OCA Grants Committee can review the entire scope of your course.
- Once you have entered all of the required information for your first Activity, click on the **blue disk icon** (lower left) to save your entry. Repeat the process for each Activity in your agenda.
- Summary data in the boxes at the top and bottom of the page will be calculated based on the Activities you add. Note: Disregard the total numbers of learners—we realize that these values may be inaccurate.
- If you need to edit an Activity after it has been saved, click on the pencil icon to the right of the Activity entry and scroll down to make your changes in the active fields. When you're done making changes, scroll up and click on the **blue disk icon** on the right to re-save the Activity.
- Need help? Download a copy of our detailed, step-by-step <u>application screen shot guide</u> (opens in a new window) or contact OCA Grants Administrators at 484-896-3939 or <u>ocagrants@olympus.com</u>.

#### To Request Product Support

- Product/equipment support is only available for events held in the United States, Puerto Rico, Canada, Mexico and Brazil. Your event must be taking place in one of these countries/territory in order to be eligible for product support.
- "Are you seeking product support from Olympus for a specific activity?" When you select "Yes," you will be prompted to upload a completed Olympus Product Support Form, available for download <u>here</u>. Click on the link and follow the directions to complete your form and upload it in the field provided.
- A completed Olympus Product Support Form is required for each Activity seeking equipment support. Different forms or lists will not be accepted. If your Product Support Form is missing or incomplete, your request will be considered ineligible.

Screen shot continued on next page...

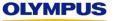

| Screen shot continued from                                               | n previous page                   |                     |                            |                                 |           |
|--------------------------------------------------------------------------|-----------------------------------|---------------------|----------------------------|---------------------------------|-----------|
| Request ID MED-GAS-1948                                                  |                                   |                     |                            |                                 |           |
| General Information Request Inform                                       | mation Delivery Forma             | at Bugget Document  | Uploads Accreditation Deta | ils Authorized Signer and Payee |           |
| Delivery Format                                                          | N                                 | V V                 | N                          | N A                             |           |
|                                                                          |                                   |                     |                            |                                 |           |
| Total # Of Activities :                                                  | <sup>0</sup> <b>TIP -</b> Tot     | als in this         | Total # of Learners :      | 0                               |           |
| Live Activities :                                                        |                                   | / box will update   | Live Learners :            | 0                               |           |
| Web Activities :                                                         | o as new a                        | ctivities are saved | Web Learners :             | 0                               |           |
| 🐈 Click here to add another activity                                     | START HERE                        |                     |                            |                                 |           |
| * Delivery Format Type                                                   | Add the first<br>Activity of your | Live                | $\checkmark$               |                                 |           |
| * Delivery Format                                                        | program or event                  | Hands On W          | orkshop(s) 🗸 🗸             |                                 |           |
| * # of Speakers/Faculty Members                                          |                                   | 8                   |                            |                                 |           |
| * Activity Start Date<br>This date must be at least 60 days from today's | date.                             | 01 Jun 2018         |                            |                                 |           |
| * Activity End Date                                                      |                                   | 04 Jun 2018         |                            |                                 |           |
| Web URL                                                                  |                                   | www.courseUF        | RL.com                     |                                 |           |
| * Venue                                                                  |                                   | Allentown Mar       | iott                       |                                 |           |
| * Country                                                                |                                   | United States       | · · · ·                    |                                 |           |
| * City                                                                   |                                   | Allentown           |                            |                                 |           |
| * State/Province                                                         |                                   | PA                  | ~                          |                                 |           |
| * Postal Code                                                            |                                   | 18018               |                            |                                 |           |
| Venue URL                                                                |                                   | www.marriott.c      | om                         | Screen shot continued on        | next page |

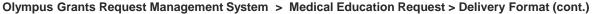

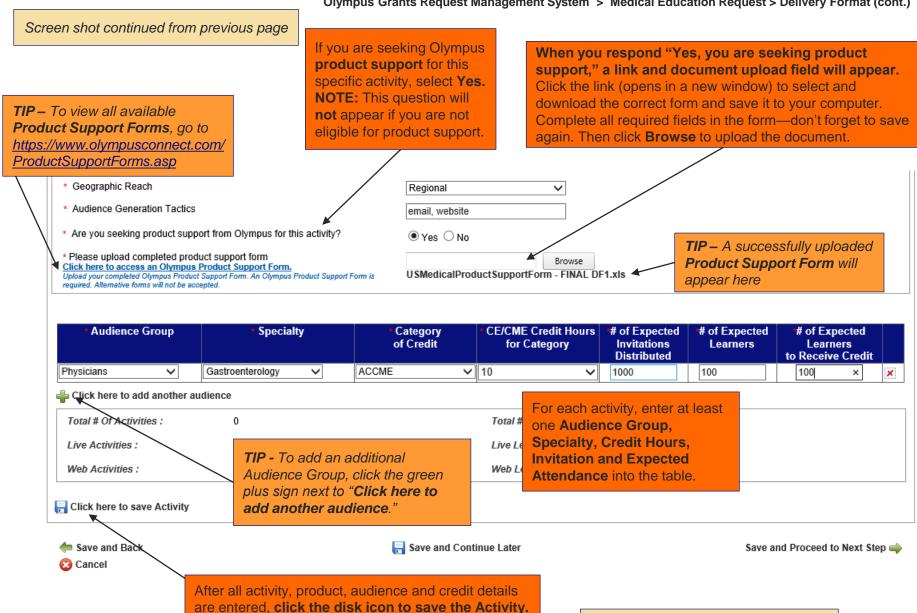

Screen shot continued on next page...

After you "Click here to save Activity," your screen will look like this: Request ID MED-GAS-1948 General Information Request Information **Delivery Format** Budget Document Uploads Accreditation Details Authorized Signer and Payee **Delivery Format** Total # Of Activities : Total # of Learners : 100 1 TIP - Totals in this TIP - Disregard "Total # of Learners." box now reflect the We realize that some learners will be Live Activities : 1 Live Learners : 100 activity entered attending more than one activity. 0 0 Web Activities : Web Learners : Delivery Format : Hands On Workshop(s) Review your saved activity summary for accuracy. If changes are required, click the # of Speakers/Faculty 8 pencil icon to open the entry for editing. To delete the entire activity, click the red X icon Members : Geographic Reach : Regional Activity Start Date : Activity End Date : Venue : 01 Jun 2018 04 Jun 2018 Allentown Marriott United States Country : City : State/Province : PA Allentown Postal Code : Audience Generation Tactics : Web URL : 18018 email, website www.courseURL.com Venue URL : www.marriott.com × Are you seeking product support from Olympus for this activity? : • Yes O No USMedicalProductSupportForm - FINAL DF1.xls Audience Group Specialty Category of Credit CE/CME # of Expected # of Expected # of Expected Credit Hours Invitations Learners Learners for Category Distributed to Receive Credit ACCME 10 100 100 Physicians Gastroenterology 1000 Click here to add another activity After you've entered all of your activities and completed the Delivery Format Type V Delivery Format tab, To enter details for another Activity, begin click here to proceed. **IMPORTANT - You must enter** with **Delivery Format Type** here and repeat ALL activities on your agenda, the process outlined on pages 16-18 even those for which you are not Save and Proceed to Next Step seeking Olympus support.

**Step 6:** Complete the **Budget** tab. Refer to the on-screen tips, as well as the instructions on the following pages, to ensure you are completing this section correctly. When finished, click **Save and Proceed to Next Step**.

### **Request Detail**

Medical Education Request > Budget

**TIP -** Review the on-screen **Budget** instructions. Additional details are provided on the following pages.

## Tips for Completing This Section

- Use the Budget sub-tabs below to build a line-item budget of your anticipated expenses (Proposed Program Costs) and how you would allocate any funds you may be seeking from Olympus (Requested Amount from Olympus).
- · All program expenses must be included, not just those related to the Olympus financial support you may be seeking.
- · All values must be in U.S. Dollars (USD).
- If you're not requesting any financial support from Olympus, you must still complete the Budget section so that the OCA Grants Committee can review the financial management of your event.
- If our budget categories don't correspond with those of your prepared budget, enter your expenses and allocations as best you can, using the comments fields to explain what you entered where, if necessary. You may also upload a copy of your prepared budget on the Document Uploads tab (next section), but doing so is not a substitute for completing this tool.
- · Enter real numerical values only. If a value is zero, you do not have to enter \$0.00. Simply leave the field blank.
- To navigate between the budget sub-tabs, click on the green arrows Save and Proceed to Next Budget Tab or Save and Proceed to Previous Budget Tab.

### Budget Tab Calculator

As you enter your **Program Costs** and **Requested Amounts from Olympus** in the budget sub-tabs below, the system will keep a running tally and compare these totals to the **Total Program Costs** and total **Requested Amount from Olympus** that you entered previously on the **General Information** tab. (These values are listed below for your reference). Continue entering amounts into the budget sub-tabs until:

- Total Program Costs calculated from tabs below EQUALS the Total Program Costs entered previously AND
- · Requested Amount from Olympus calculated from tabs below EQUALS the Requested Amount from Olympus enter previously

When these two conditions are met, click on the green arrow Save and Proceed to Next Step in order to move forward in the application. If you receive an error message, make sure the two sets of values match as described above.

Screen shot continued on next page...

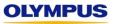

## Screen shot continued from previous page

Т

a) Review the **Total Program Costs (from previous page)** and **Requested Amount from Olympus (from previous page)** to make sure these values are accurate. (These are the values that you entered earlier on the General Information tab.) If one or both values are incorrect, click **Save and Back** until you reach the **General Information** tab, update the values as needed, then click **Save and Proceed** to return to this page.

| Request ID MED-GAS-1948                                                                                                    |                                           |                  |                                                    |                           |                                              |
|----------------------------------------------------------------------------------------------------|-------------------------------------------|------------------|----------------------------------------------------|---------------------------|----------------------------------------------|
| General Information Request Information                                                                                                    | Delivery Format Budget Coc                | ument Uploads    | Accreditation Details                              | Authorized Signer and     | Payee                                        |
| Budget Information                                                                                                    |                                           |                  |                                                    |                           |                                              |
|                                                                                                    | b                                         | Proposed         | d Program Costs                                    | and Requested             |                                              |
| Total Program Costs (from previous page) USD 100,                                                                                                    |                                           |                  |                                                    |                           | sts, even those for which pport OR those not |
| Requested Amount from Olympus (from previous pag<br>Total Program Costs (calculated from tabs below) US<br>Requested Amount from Olympus (calculated from ta | SD 100,000.00                             |                  |                                                    |                           | el, meals, honoraria, etc.                   |
| Account & Activity Management Accreditat                                                                                                    | ion Costs Content Development             | Faculty and Stat | ff Travel Honoraria                                | Meals Meeting Logi        | istics Outcomes                              |
| Production and Shipping Comments must be provided for costs entered in the "C Account & Activity Management                                                  | Other® category<br>Proposed Program Costs |                  | Requested Amount from Olym                         | ipus Com                  | nments                                       |
| Logistics Management                                                                                                    | 100000.00                                 |                  | 10000.00                                           | I                         |                                              |
| Financial Management                                                                                                    |                                           |                  |                                                    |                           |                                              |
| Content Management                                                                                                    |                                           |                  |                                                    |                           |                                              |
| Audience Generation Management                                                                                                    |                                           |                  |                                                    |                           |                                              |
| Other                                                                                                    | Program Costs: USD 100,000                |                  | Requested Amount from (<br>Subtotal: USD 10.000.00 |                           | and Proceed to Next Budget Tab 🔿             |
| land Back                                                                                                    | 듺 Save an                                 | d Continue Later |                                                    |                           | Save and Proceed to Next Step 🛶              |
| Cancel                                                                                                    | <b>e</b>                                  |                  | See Buda                                           | et <b>TIPS</b> on the fol |                                              |

| neral Information \ Request Information \ De                                                | elivery Format   | Budget      | Document Uploads       | Accreditation Details                            | Authorized Signer and Pa | ayee                     |          |
|---------------------------------------------------------------------------------------------|------------------|-------------|------------------------|--------------------------------------------------|--------------------------|--------------------------|----------|
| udget Information                                                                           | ,                |             | 31                     | <u>N</u>                                         |                          |                          |          |
|                                                                                             |                  |             |                        |                                                  |                          |                          |          |
|                                                                                             |                  |             |                        |                                                  | don't correspond w       |                          |          |
| al Program Costs (from previous page) USD 100,000.                                          | 00               |             |                        |                                                  | our expenses and a       |                          |          |
| quested Amount from Olympus (from previous page)                                            | USD 10,000       | .00         |                        |                                                  | mments field to inc      | licate what              |          |
| al Program Costs (calculated from tabs below) USD 10                                        | 00,000.00        |             | was entered            | where, if necessa                                | nry.,                    |                          |          |
| quested Amount from Olympus (calculated from tabs b                                         | e/ow): USD 10,00 | D.00        |                        |                                                  |                          |                          |          |
| count & Activity Management Accreditation                                                   | Costs Conter     | t Developm  | nent Faculty and Sta   | aff Travel Honoraria                             | Meals Meeting Logist     | ics Outcomes             | Budge    |
| oduction and Shipping                                                                       | Л                |             | Л                      | N N                                              | N N                      | N Y                      | Catego   |
|                                                                                             |                  |             |                        |                                                  |                          |                          | Calog    |
| comments must be provided for costs entered in the "Other"<br>Account & Activity Management | Proposed Pr      | ogram Costs |                        | Requested Amount from Olyr                       | npus Comm                | ents                     |          |
| Logistics Management                                                                        | 100000.00        | -           |                        | 10000.00                                         |                          |                          |          |
| Financial Management                                                                        |                  |             |                        |                                                  |                          |                          |          |
| -                                                                                           |                  |             |                        |                                                  |                          |                          |          |
| Content Management                                                                          |                  |             |                        |                                                  |                          |                          |          |
| Audience Generation Management                                                              |                  |             |                        |                                                  |                          |                          |          |
| Other                                                                                       |                  |             |                        |                                                  |                          |                          |          |
|                                                                                             | Program Co       | osts: USD 1 |                        | Requested Amount from<br>Subtotal: USD 10.000.00 | Olympus                  |                          |          |
|                                                                                             |                  |             |                        |                                                  | Save an                  | d Proceed to Next Budge  | et Tab 📫 |
| Save and Back                                                                               |                  |             | ave and Continue Later |                                                  | 5 au                     | ve and Proceed to Next S | ton -    |
|                                                                                             |                  |             |                        |                                                  | 30                       | ve and Proceed to Next 3 | teh 📥    |
|                                                                                             |                  | and fa      | r all fields but       |                                                  |                          |                          |          |
| TIP - Comments are stroit<br>are required whenever O                                        |                  |             |                        |                                                  |                          |                          |          |
| are <b>required</b> whenever ()                                                             | mer is used      | I YOU'N     | IUST Drovide           |                                                  |                          |                          |          |

**TIP - The Budget categories "Faculty and Staff Travel," "Honoraria" and "Meals" require costs <u>per item</u> instead of lump-sum costs.** For example, in the Meals budget category shown below, you must enter the **Cost Per Item** (in this case, cost per meal per person), **Items Per Person** (number of times each person will have the meal) and **Number of People** (number of individuals who will have the meal over the course of the event).

**EXAMPLE**: For breakfast, the cost per meal is \$12.95 (Cost Per Item). The event is scheduled to last two days, so breakfast will be served 2 times (Items Per Person = 2). There are 115 people (attendees, faculty, staff) scheduled to participate in the event (Number of People). The system automatically calculates the total **Proposed Program Cost** (\$2,978.50).

**TIP -** If a **Cost Per Item** varies (for example, lunch on day one is more expensive than lunch on day two), provide the **average** Cost Per Item so that the **Proposed Program Cost** reflects the accurate overall cost for the line item.

| Account & Activity Managemen     | Accreditation Cost                                                  | s Content Devel  | opment Facult           | y and Staff Travel Hon          | oraria Meals Meetin                                    | g Logistics Outcomes                  |  |
|----------------------------------|---------------------------------------------------------------------|------------------|-------------------------|---------------------------------|--------------------------------------------------------|---------------------------------------|--|
| Production and Shipping          |                                                                     |                  |                         |                                 |                                                        |                                       |  |
| Comments must be provided for co | Comments must be provided for costs entered in the "Other" category |                  |                         |                                 |                                                        |                                       |  |
| Note - Olympus grant support may |                                                                     |                  | scopists' meals. All co | osts must include tax and tip.  |                                                        |                                       |  |
| Meals                            | Cost Per Item                                                       | Items Per Person | Number of People        | Proposed Program Costs          | Requested Amount from<br>Olympus (calculated)          | Comments                              |  |
| Breakfast                        | 12.95                                                               | 2                | 115                     | 2,978.50                        | 1                                                      |                                       |  |
| Lunch                            | 22.00                                                               | 2                | 115                     | 5,060.00                        |                                                        |                                       |  |
| Dinner                           | 62.00                                                               | 1                | 105                     | 6,510.00                        |                                                        |                                       |  |
| Breaks/Snacks                    |                                                                     |                  |                         |                                 |                                                        |                                       |  |
| Other                            | 14.00                                                               | 1                | 115                     | 1,610.00                        |                                                        | afternoon reception                   |  |
|                                  |                                                                     |                  |                         | Program Costs: USD<br>16,158.50 | Requested Amount from<br>Olympus Subtotal: USD<br>0.00 |                                       |  |
| Save and Proceed to Previo       | ous Budget Tab                                                      |                  |                         |                                 |                                                        | Save and Proceed to Next Budget Tab 📫 |  |

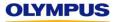

| <b>TIP</b> – Throughout the Budget categories, look for <b>red</b> text to remind you which<br>expenses are <b>not</b> eligible for monetary support from Olympus; the <b>Requested Amount</b><br><b>from Olympus</b> for these categories should be left <b>blank.</b> Requests with non-allowable<br>costs allocated to Olympus will not be reviewed by the Grants Committee. |                                                                                                    |                   |                  |                                 |                                                        |                     |  |
|----------------------------------------------------------------------------------------------------|----------------------------------------------------------------------------------------------------|-------------------|------------------|---------------------------------|--------------------------------------------------------|---------------------|--|
|                                                                                                    |                                                                                                    |                   |                  |                                 |                                                        |                     |  |
| Account & Activity Management A                                                                                                    | ccreditation Cost                                                                                                    | s / Content Devel | opment Facult    | y and Staff Travel \ Honor      | aria Meals Meeting I                                   | Logistics Outcomes  |  |
| Production and Shipping                                                                                                    |                                                                                                    | \                 |                  |                                 |                                                        |                     |  |
|                                                                                                    | Comments must be provided for costs entered in the "Other" category<br>Note - Olympus grant support may not be used for health care professionals' or microscopists' meals. All costs must include tax and tip. |                   |                  |                                 |                                                        |                     |  |
| Meals                                                                                                    | Cost Per Item                                                                                                    | Items Per Person  | Number of People | Proposed Program Costs          | Requested Amount from<br>Olympus (calculated)          | Comments            |  |
| Breakfast                                                                                                    | 12.95                                                                                                    | 2                 | 115              | 2,978.50                        |                                                        |                     |  |
| Lunch                                                                                                    | 22.00                                                                                                    | 2                 | 115              | 5,060.00                        |                                                        |                     |  |
| Dinner                                                                                                    | 62.00                                                                                                    | 1                 | 105              | 6,510.00                        |                                                        |                     |  |
| Breaks/Snacks                                                                                                    |                                                                                                    |                   |                  |                                 |                                                        |                     |  |
| Other                                                                                                    | 14.00                                                                                                    | 1                 | 115              | 1,610.00                        |                                                        | afternoon reception |  |
|                                                                                                    |                                                                                                    |                   |                  | Program Costs: USD<br>16,158.50 | Requested Amount from<br>Olympus Subtotal: USD<br>0.00 |                     |  |
| 🖕 Save and Proceed to Previous Budget Tab Save and Proceed to Next Budget Tab                                                                                                    |                                                                                                    |                   |                  |                                 |                                                        |                     |  |

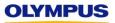

| Request ID MED-GAS-1948 General Information Request Inform Budget Information                                   | nation Delivery Format Budget                                           | Document Uploads Accred    | litation Details A                     | <b>FIP</b> - As you enter costs and         allocate Olympus grant funds         n the Budget category tabs,                                                                        |
|----------------------------------------------------------------------------------------------------|-------------------------------------------------------------------------|----------------------------|----------------------------------------|----------------------------------------------------------------------------------------------------|
| Amounts entered on Ger<br>Total Program Costs (from previous page) U<br>Requested Amount from Olympus (from pre | ISD 100,000.00                                                          |                            |                                        | <b>cunning tally of the amounts</b><br><b>you enter.</b> Use this calculator<br>to ensure that your entries are<br>fadding up" to match those you<br>entered on the "previous page" |
| Total Program Costs (calculated from tabs b<br>Requested Amount from Olympus (calculate                         |                                                                         |                            | (                                      | General Information tab).                                                                                                    |
| Account & Activity Management Acc                                                                               | creditation Costs Content Developmen                                    | t Faculty and Staff Travel | Honoraria Meals                        | Meeting Logistics Outcomes                                                                                                    |
| Comments must be provided for costs entere<br>Meeting Logistics                                                 | d in the "Other" category<br>Proposed Program Costs                     | Requeste                   | d Amount from Olympus                  | Comments                                                                                                    |
| Meeting Room(s)                                                                                                 | 1240.00                                                                 | 1240.00                    |                                        | hotel space for didactic                                                                                                    |
| AV Equipment - Rental & Labor                                                                                   | 1020.00                                                                 | 1020.00                    |                                        | \$510/day X 2 days                                                                                                    |
| Device - Rental & Labor                                                                                         |                                                                         |                            |                                        |                                                                                                    |
| Teleconference Costs                                                                                            |                                                                         |                            |                                        |                                                                                                    |
| Congress/Association Costs                                                                                      |                                                                         |                            |                                        |                                                                                                    |
| Onsite Meeting Support                                                                                          | 320.00                                                                  | 320.00                     |                                        | 2 admin staff X 2 days                                                                                                    |
| Other                                                                                                    | 420.00                                                                  | 420.00                     |                                        | pig stomachs for lab X ·                                                                                                    |
|                                                                                                    | Program Costs: USD 3,0                                                  |                            | ed Amount from Olympus<br>USD 3,000.00 | s                                                                                                    |
| Save and Proceed to Previous Budg                                                                               | et Tab                                                                  |                            | /                                      | Save and Proceed to Next Budget Ta                                                                                                    |
|                                                                                                    | - Costs for <b>cadavers or mo</b><br>ler <b>Meeting Logistics – Oth</b> |                            |                                        | Save and Proceed to Next Step                                                                                                    |

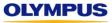

| General Information Request Information                                   | Delivery Format Budget Document U             | ploads Accreditation Details Authoria    | zed Signer and Payee              |  |
|---------------------------------------------------------------------------|-----------------------------------------------|------------------------------------------|-----------------------------------|--|
| \ ·                                                                       | Derivery Format   Budget   Document of        | ploads A Accreditation Details A Authona |                                   |  |
| Budget Information                                                        |                                               |                                          |                                   |  |
| IP - In order to move off the E                                           | Budget tab, these 2 values must               | be equal                                 |                                   |  |
|                                                                           |                                               |                                          |                                   |  |
| Total Program Costs (from previous page) USD 10                           | 00.000.00                                     |                                          |                                   |  |
| Requested Amount from Olympus (from previous                              |                                               |                                          |                                   |  |
| Total Program Costs (calculated from tabs below)                          | USD 100,000.00and                             | these 2 values must be equa              | 1                                 |  |
| Requested Amount from Olympus (calculated from                            |                                               |                                          |                                   |  |
|                                                                           |                                               |                                          |                                   |  |
| Account & Activity Management Accredite                                   | ation Costs / Content Development / Faculty a | and Staff Travel 🗸 Honoraria 🔪 Meals 🔪 I | Meeting Logistics Outcomes        |  |
| Production and Shipping                                                   |                                               |                                          |                                   |  |
| Comments must be provided for costs entered in the                        | e "Other" category                            |                                          |                                   |  |
| Meeting Logistics                                                         | Proposed Program Costs                        | Requested Amount from Olympus (calcula   | ated) Comments                    |  |
| Meeting Room(s)                                                           | 1240.00                                       | 1240.00                                  | hotel space for didactic          |  |
| AV Equipment - Rental & Labor                                             | 1020.00                                       | 1020.00                                  | \$510/day X 2 days                |  |
| Device - Rental & Labor                                                   |                                               |                                          |                                   |  |
| Teleconference Costs                                                      |                                               |                                          |                                   |  |
| Congress/Association Costs                                                |                                               |                                          |                                   |  |
| Onsite Meeting Support                                                    | 320.00                                        | 320.00                                   | 2 admin staff X 2 days            |  |
| Other                                                                     | 420.00                                        | 420.00                                   | pig stomachs for lab X '          |  |
|                                                                           | Program Costs: USD 3,000.00                   | Requested Amount from Olympus            |                                   |  |
| Save and Proceed to Previous Budget Table                                 |                                               | Subtotal: USD 3,000.00                   | Save and Proceed to Next Budget T |  |
|                                                                           | ,                                             |                                          | Save and Proceed to NeXt Dudget 1 |  |
| ≑ Save and Back 🗧 Save and Continue Later Save and Proceed to Next Step 🖬 |                                               |                                          |                                   |  |
| 🔀 Cancel                                                                  |                                               |                                          | 1                                 |  |

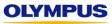

**Step 7:** Complete the **Document Uploads** tab. Refer to the on-screen tips, as well as those below, to ensure you are completing this section correctly. When finished, click **Save and Proceed to Next Step**.

| Medical Education Request > Document Uploads                                                                                                    | Organizations based outside of North                                                                                                    |  |  |  |  |  |  |
|----------------------------------------------------------------------------------------------------|----------------------------------------------------------------------------------------------------|--|--|--|--|--|--|
| Tips for Completing This Section                                                                                                    | America, please take note:                                                                                                    |  |  |  |  |  |  |
| Upload a supporting document for each required field marked with a red asterisk                                                                                                    | (*).                                                                                                    |  |  |  |  |  |  |
| <ul> <li>For organizations based outside of the United States and Canada, Organization's Governing Documents and Relevant Taxing Authority<br/>Document are also required, even though these fields are not marked with a red asterisk.</li> </ul>                                 |                                                                                                    |  |  |  |  |  |  |
| <ul> <li>You may also upload any additional documents that may aid the OCA Grants Con</li> </ul>                                                                                                    | mmittee's review of your program.                                                                                                    |  |  |  |  |  |  |
| Upload Requirements                                                                                                    |                                                                                                    |  |  |  |  |  |  |
| <ul> <li>Allowable file types/extensions: doc, docx, pdf, xls, and xlsx</li> </ul>                                                                                                    |                                                                                                    |  |  |  |  |  |  |
| Maximum file size: 10 MB                                                                                                    | tions – Click the links to review your uploaded W-9 Form and IRS                                                                                                    |  |  |  |  |  |  |
|                                                                                                    | nination. If your <b>W-9</b> has not been signed and dated within the past                                                                                                    |  |  |  |  |  |  |
| Do not upload secured (password-protected) files     two years, selected                                                                                                    | ct "No" and upload a more current copy when prompted.                                                                                                    |  |  |  |  |  |  |
| Request ID MED-GAS-1948         General Information       Request Information         Delivery Format       Bacget         Document Uploads       Accreditation Details         Authorized Signer and Payee                                                                        |                                                                                                    |  |  |  |  |  |  |
| Document Uploads                                                                                                    | TIP - If your organization's W-9 is out of date, contact your                                                                                                    |  |  |  |  |  |  |
| <ul> <li>Is the current W-9 in your profile up to date?<br/>The W-9 must be signed and dated within the last two years.</li> <li>View Uploaded W-9 Form</li> <li>Is the current IRS letter of determination in your profile up to date?</li> <li>Yes O No O N/A- Non US</li> </ul> | grants or development office for an updated copy, or<br>download a blank form at <u>https://www.irs.gov/pub/irs-</u><br><u>pdf/fw9.pdf</u> and ask the appropriate party to complete and<br>sign. Upload the document on this page and your<br>organization's Registration will be updated so the new<br>document is available for all future applications |  |  |  |  |  |  |
| View IRS letter of determination                                                                                                    |                                                                                                    |  |  |  |  |  |  |
| View IRS letter of determination           * Is the current Accreditation Certificate in your profile up to date?         Yes <ul> <li>Yes No</li> <li>N/A- Non US</li> </ul>                                                                                                    | If applicable, click on the links to review your                                                                                                    |  |  |  |  |  |  |

Screen shot continued on next page...

## Olympus Grants Request Management System > Medical Education Request > Document Uploads (cont.)

| Screen                                                           | shot continued from previous page                                                                                                    |                                                    | <b>e</b> to locate the appropriate files on your<br>d upload them to the required fields                                                                                                    |  |  |  |
|------------------------------------------------------------------|----------------------------------------------------------------------------------------------------|----------------------------------------------------|----------------------------------------------------------------------------------------------------|--|--|--|
|                                                                  | <ul> <li>Detailed Agenda<br/>For live educational events, the agenda provided must<br/>include hour by hour detail of the content to be presented.</li> </ul>                                                                                                    | Agenda SAMPLE.pdf × Remove                         | <b>TIP -</b> If you attach a file in error, click on "X Remove" to delete the file and restore the <b>Browse</b> button.                                                                                                   |  |  |  |
|                                                                  | * Letter of Request                                                                                                    | Letter of Request SAMPLE.pdf × Remove              | Then upload the correct file.                                                                                                    |  |  |  |
| _                                                                | * Invitation/Flyer/Marketing Material                                                                                                    | Brochure SAMPLE.pdf × Remove                       | <b>TIP</b> – Address your <b>Letter of Request</b> to the "OCA Gran<br>Committee" and tell them why they should consider                                                                                                   |  |  |  |
|                                                                  | Needs Assessment                                                                                                    | Browse                                             | <ul> <li>supporting your event. <b>DO NOT</b> include any incidental<br/>sponsorship benefits (for example, \$5K grants are<br/>recognized at the silver level and receive a free table</li> </ul>                         |  |  |  |
|                                                                  | Detailed Budget                                                                                                    | Browse                                             | display); such benefits are not a factor in the Grants<br>Committee's decision-making.                                                                                                    |  |  |  |
| -                                                                | Outcomes Measurement Plan                                                                                                    | Browse                                             | A <b>Product and Logistics Details</b> document is encouraged if you are seeking product/equipment                                                                                                    |  |  |  |
|                                                                  | Product and Logistics Details                                                                                                    | Browse                                             | support and have additional information to share abore your product needs, delivery, and/or set-up that was captured in the required <b>Product Support Form</b> (the Excel file you uploaded on the Delivery Format tab). |  |  |  |
|                                                                  | Learning Objectives                                                                                                    | Browse                                             |                                                                                                    |  |  |  |
| Required                                                         | Relevant Taxing Authority Document<br>This document is REQUIRED<br>for countries outside North America.                                                                                                    | SAMPLE Tax Authority Document.pdf × Remove         | <b>TIP</b> – You are strongly encouraged (but not required) to attach additional documents (such as a Needs                                                                                                    |  |  |  |
| uploads if<br>you are<br>based<br>outside of<br>North<br>America | Additional Document                                                                                                    | Browse                                             | Assessment, Detailed Budget, etc.) that may assist the<br>Grants Committee in reviewing your request. Use the<br>existing fields where applicable. If you need to add anot                                                 |  |  |  |
|                                                                  | Organization's Governing Documents<br>This document is REQUIRED<br>for countries outside North America.                                                                                                    | SAMPLE Governing Documents.pdf × Remove            | upload field, click on Add Row.                                                                                                    |  |  |  |
|                                                                  |                                                                                                    |                                                    | Add Row                                                                                                    |  |  |  |
|                                                                  | estimation for the sector of the sector of t | After you've comple<br><b>Uploads</b> tab, click h |                                                                                                    |  |  |  |
| DLYMF                                                            | PUS                                                                                                    |                                                    |                                                                                                    |  |  |  |

**Step 8:** Complete the **Accreditation Details** tab. Refer to the on-screen tips, as well as those below, to ensure you are completing this section correctly. When finished, click **Save and Proceed to Next Step**.

Medical Education Request > Accreditation Details

#### Tips for Completing This Section

- Please specify if your program is accredited (that is, participants are eligible to receive CME or similar credit for participating in your event). Note that accreditation status has no impact on the eligibility of your grant request. The OCA Grants Committee considers requests for both accredited and non-accredited courses.
- If your program is accredited by another organization, you will be prompted for information about the Accreditor Organization, including the Accrediting Body (such as ACCME) and a copy of the Accreditor Organization's Accreditation Certificate.
- Please make sure that the contact information you provide for the Accreditor is accurate. Should your request be approved, the Accreditor will be notified via email and will be required to take action in order for your organization to receive the award.

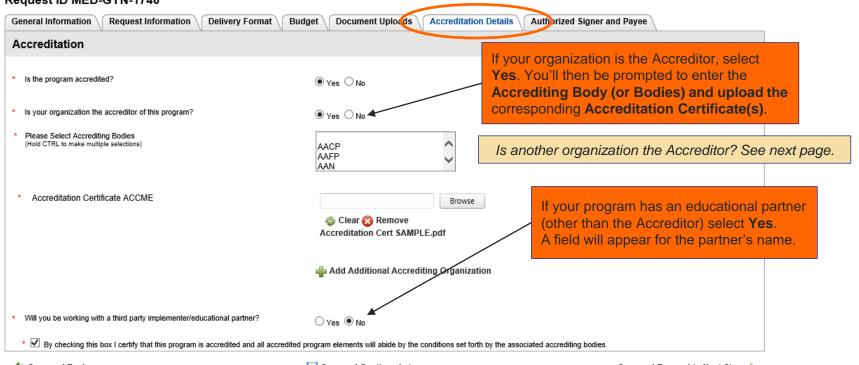

#### Request ID MED-GYN-1746

👩 Cancel

| General Information Request Info                                                                                                    | ormation Delivery Format Budg  | get Document Uploads A    | Accreditation Details Authorized Signer and Payee                                          |  |  |
|----------------------------------------------------------------------------------------------------|--------------------------------|---------------------------|--------------------------------------------------------------------------------------------|--|--|
| Accreditation                                                                                                    |                                |                           |                                                                                            |  |  |
| Accionation                                                                                                    |                                |                           |                                                                                            |  |  |
| * Is the program accredited?                                                                                                    |                                | ● Yes ○ No                | If your organization is <b>NOT</b> the Accreditor,                                         |  |  |
| <ul> <li>Is your organization the accreditor of this</li> </ul>                                                                                                    | s program?                     | ⊖ Yes <sup>●</sup> No     | select No. You'll then be prompted to enter the Name, Accrediting Body (or Bodies),        |  |  |
| * Accreditor Organization Name                                                                                                    |                                |                           | corresponding Accreditation Certificate(s)                                                 |  |  |
| <ul> <li>* Please Select Accrediting Bodies<br/>(Hold CTRL to make multiple selections)</li> </ul>                                                                                  | N/A<br>AACP<br>AAFP            |                           | and Accreditor Contact Person details.                                                     |  |  |
| <ul> <li>Accreditation Certificate<br/>ACCME</li> </ul>                                                                                                    | Browse                         |                           | Is your organization the Accreditor? See previous page.                                    |  |  |
|                                                                                                    | Clear 😵 Remove                 |                           |                                                                                            |  |  |
| * Accreditor First Name                                                                                                    |                                |                           |                                                                                            |  |  |
| * Accreditor Last Name                                                                                                    |                                |                           | se make sure the contact information you provide for                                       |  |  |
| * Accreditor Email Address                                                                                                    |                                |                           | itor is accurate. If your grant request is approved,                                       |  |  |
| * Address Line 1                                                                                                    |                                |                           | the Accreditor and ask him or her to sign your Letter                                      |  |  |
| Address Line 2                                                                                                    |                                |                           | ure to obtain the Accreditor's signature could                                             |  |  |
| * City                                                                                                    |                                |                           | ivery of your award. Please inform the Accreditor                                          |  |  |
| * State/Province                                                                                                    |                                | that he or she will       | be contacted if your request is approved.                                                  |  |  |
| * Postal Code                                                                                                    |                                |                           |                                                                                            |  |  |
| * Phone                                                                                                    | Save Accreditor Information    |                           | If your program has an educational partner (other than the Accreditor) select <b>Yes</b> . |  |  |
| * Will you be working with a third party imp                                                                                                    | plementer/educational partner? | ⊖Yes ◉No ◀                | A field will appear for the partner's name.                                                |  |  |
| * 🗹 By checking this box I certify that this program is accredited and all accredited program elements will abide by the conditions set forth by the associated accrediting bodies. |                                |                           |                                                                                            |  |  |
| 🖕 Save and Back<br>🔇 Cancel                                                                                                    |                                | 📙 Save and Continue Later | Save and Proceed to Next Step 🛶                                                            |  |  |
|                                                                                                    | After you've completed         | the Accreditation De      | etails tab, click here to proceed.                                                         |  |  |

## Request ID MED-GAS-1948

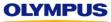

Step 9: Complete the Authorized Signer and Payee tab. Refer to the on-screen tips, as well as those below, to ensure you are completing this section correctly. When finished, click **Save and Proceed to Next Step**.

#### **Request Detail**

#### Medical Education Request > Authorized Signer and Payee

### Tips for Completing This Section

- Please ensure that the Authorized Signer indicated below has the legal authority to sign Olympus' Letter of Agreement should the OCA Grants Committee approve your request. If the individual identified below is incorrect, please select "No" and provide the name and email address for the correct Authorized Signer.
- If you request is approved, the Authorized Signer will be notified via email and will be required to take action in order for your organization to accept the award
- Payee Address information is only relevant for financial grants awarded to organizations in the United States and Canada, which are sent via FedEx or a similar carrier. If your organization is based outside of North America, please select N/A.
- · Financial grants awarded to organizations based in Latin America will be sent in USD via wire transfer to your financial institution. We will contact you for additional routing information if your request is approved.

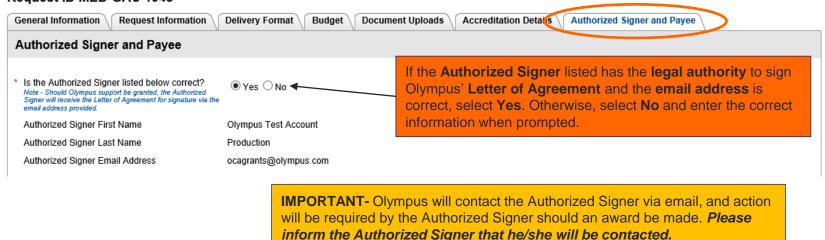

## Request ID MED-GAS-1948

Screen shot continued from previous page

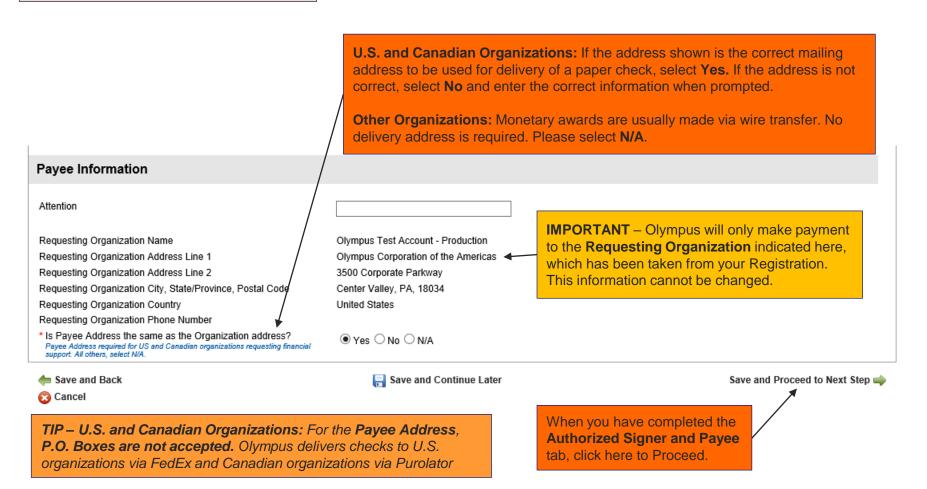

**Step 10:** Please review this on-screen summary to ensure your application is accurate and complete prior to submission. Then, scroll down, review the Agreement paragraph and click **Proceed** in order to submit your request to Olympus. **Your application has not been submitted until you see the "Thank You" screen.** 

| Request Detail                                                     | <b>TIP - To make changes,</b> click the pencil icon next to the section you need to edit in order to return to that tab of the original application. Make your changes, then click <b>Save</b> |                            |  |
|--------------------------------------------------------------------|----------------------------------------------------------------------------------------------------|----------------------------|--|
|                                                                    | and Proceed to Next Step. You will automatically be brought back to this summary page.                                                                                                    |                            |  |
| General Information                                                |                                                                                                    |                            |  |
| Country where program is held?                                     | United States                                                                                                    |                            |  |
| Program Type                                                       | Health Care Professional Education                                                                                                    |                            |  |
| Therapeutic Area                                                   | Gastroenterology                                                                                                    |                            |  |
| Disease State/Treatment                                            | Gastroenterology - Other                                                                                                    |                            |  |
| Program Title                                                      | Sample Gastroenterology Grant                                                                                                    |                            |  |
| Program/Activity Description                                       | Insert brief description of program/activity here.                                                                                                    |                            |  |
| Support Requested from Olympus                                     | Financial, Product - Olympus                                                                                                    |                            |  |
| Grant Decision Needed by Date                                      | 01 Jun 2018                                                                                                    |                            |  |
| Currency                                                           | USD                                                                                                    |                            |  |
| Requested Amount from Olympus                                      | 10,000.00                                                                                                    |                            |  |
| Total Program Costs                                                | 100,000.00                                                                                                    |                            |  |
| Is financial support being sought from other sources for this prog | gram? 💿 Yes 💿 No                                                                                                    |                            |  |
| Please indicate potential financial supporters                     | Boston Scientific, Medtronic, Stryker                                                                                                    |                            |  |
| Is product support being sought from other sources for this prog   | ram? 💿 Yes 🔍 No                                                                                                    |                            |  |
| Diagon indicate natential product our narter                       | Beatra Cejențile Madteeria Otaliza                                                                                                    | not continued on next page |  |

## Screen shot (abridged) continued from previous page

| Authorized Signer and Payee                               |                                     | <br>                                                                                                    |
|-----------------------------------------------------------|-------------------------------------|----------------------------------------------------------------------------------------------------|
| Is the Authorized Signer listed below correct?            | • Yes No                            |                                                                                                    |
| Authorized Signer First Name                              | Olympus Test Account                |                                                                                                    |
| Authorized Signer Last Name                               | Production                          |                                                                                                    |
| Authorized Signer Email Address                           | ocagrants@olympus.com               |                                                                                                    |
| Attention                                                 |                                     |                                                                                                    |
| Requesting Organization Name                              | Olympus Test Account - Production   | At the bottom of the page, carefully review the                                                                                                    |
| Requesting Organization Address Line 1                    | Olympus Corporation of the Americas | Agreement statement. If desired, click the bold<br>Compliance Commitment text to review that                                                                                                    |
| Requesting Organization Address Line 2                    | 3500 Corporate Parkway              | document in a new window. (The Compliance<br>Commitment was displayed during Registration and<br>includes an additional link to a sample Letter of<br>Agreement that you may wish to circulate for your |
| Requesting Organization City, State/Province, Postal Code | Center Valley, PA, 18034            |                                                                                                    |
| Requesting Organization Country                           | United States                       |                                                                                                    |
| Requesting Organization Phone Number                      |                                     | organization's review)                                                                                                    |
| Is Payee Address the same as the Organization address?    | ● Yes ○ No ○ N/A                    | Check the box to show your agreement with Olympus' terms and conditions.                                                                                                    |
| Agreement                                                 |                                     |                                                                                                    |

#### Agreement

I understand that my grant request will be considered ineligible if any portion of my registration or request, including required attachments, is incomplete. Request for product support must include a complete Product Support Form for each proposed product-supported activity. I agree to the complete terms and conditions of the Olympus Compliance Commitment. I certify that to the best of my knowledge all of the information in my application is truthful and accurate. I certify that the requesting organization, its personnel and I (1) have not implicitly or explicitly solicited the requested support in exchange for an agreement to purchase, lease or recommend, use, arrange for the purchase or jease of, or prescribe Olympus products, and (2) are not persons or organizations excluded from participation in Medicare, Medicaid or other US federal healthcare programs. I understand that Olympus sales, marketing and commercial-facing personnel are separated by design from the Olympus grants process and should not be contacted or consulted regarding grant-related matters.

Print
 Cancel
 Back

**TIP -** If desired, click **Print** to print or save a copy of the full application for your records

**IMPORTANT** – You must click **Proceed** in order to **SUBMIT YOUR REQUEST TO OLYMPUS** 

🔶 Proceed 🛶

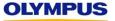

## **Step 11:** Review the **"Thank You**" screen and check your inbox for a **confirmation email** from Olympus.

|                                                                                                    | TIP - Note your Request ID and use the number in all                                                                                                    |
|----------------------------------------------------------------------------------------------------|----------------------------------------------------------------------------------------------------|
| Program Title: Sample Gastroenterology Grant                                                                                                  | correspondence with OCA Grants Administrators                                                                                                    |
| Requesting Organization: Olympus Test Account - Product                                                                                       | tion                                                                                                    |
| Program Start Date: 01 Jun 2018                                                                                                    | <b>TIP</b> – The email address that you have                                                                                                    |
| Support Requested: Financial, Product - Olympus                                                                                               | in our system will appear here.                                                                                                    |
| Financial Grant Amount Requested: USD 10,000.00                                                                                               |                                                                                                    |
|                                                                                                    | as been sent to ocagrants@olympus.com. If you don't receive this ontact OCA Grants at 484-896-3939 or ocagrants@olympus.com.                                                                                                    |
| screen is your confirmation that your request has been receiv<br>nat Happens Next?<br>Olympus Grants Administrators will review your applicat | IMPORTANT – Please r           tion. If additional information is required, you will be notified via email provided. If you fail to respond in a timely manner, your application                                                                      |
| Support Form may be contacted by Olympus to clarify equipr                                                                                    | nent support, the clinical contact you indicated on your Product<br>ment needs and logistics. Please notify your clinical contact that<br>s's review of your entire request and may jeopardize Olympus' ability<br>upment associated with your event. |
| ase Note                                                                                                    |                                                                                                    |
|                                                                                                    | on does not indicate that Olympus has agreed to provide                                                                                                    |

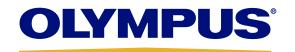